#### **Google gNOI Operation Demo – Using gNOI capabilities to simplify software upgrade use case**

Saju Salahudeen Principal Consulting Engineer, NOKIA Member – NANOG Education Committee

#### **Drivers for a Network Software Upgrade**

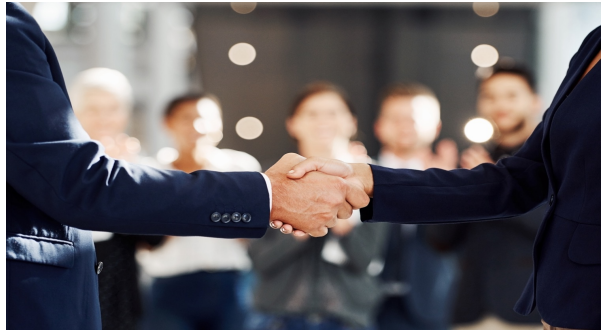

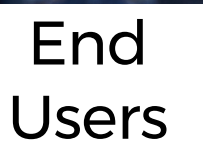

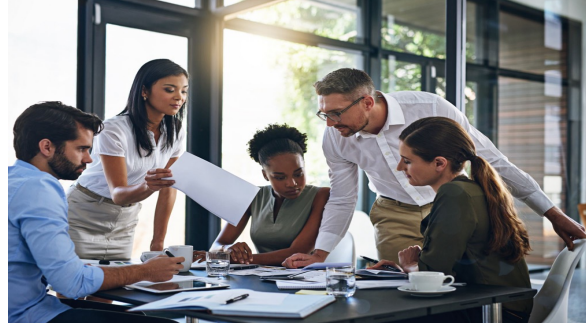

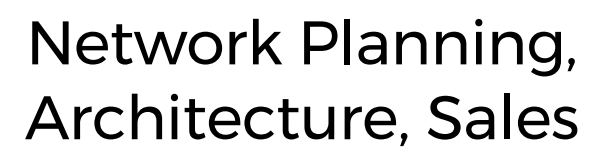

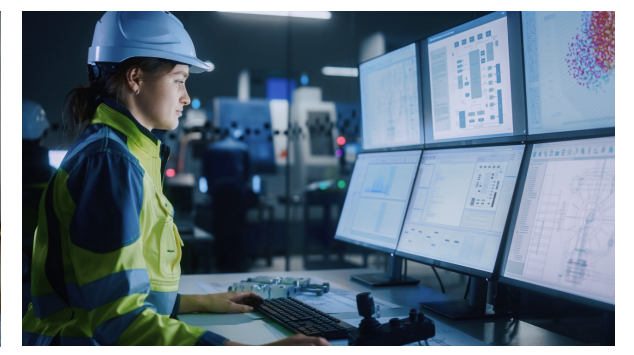

**Network Operations** 

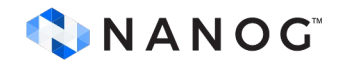

## **Operations – Checklist for Upgrade**

- Testing new software
- Testing external interfaces MW planning
- Testing Scripts
- Application/NMS/OSS compatibility
- Developing MOP
- Spares
	-
- Notifying End Users
- Vendor Support

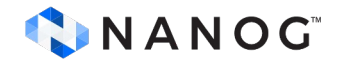

### **Software Upgrade MOP**

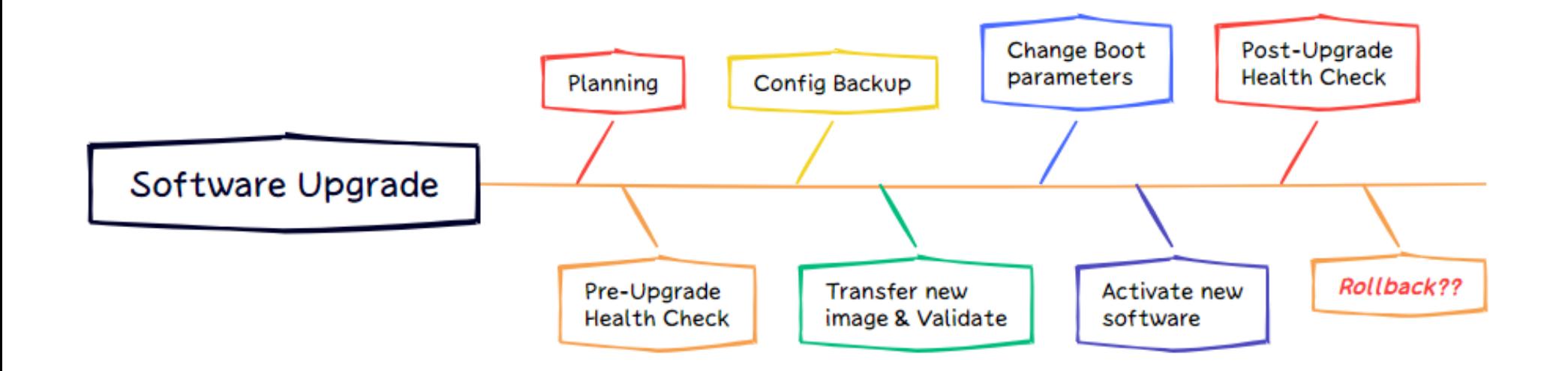

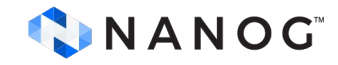

#### **Current Software Upgrade Tools**

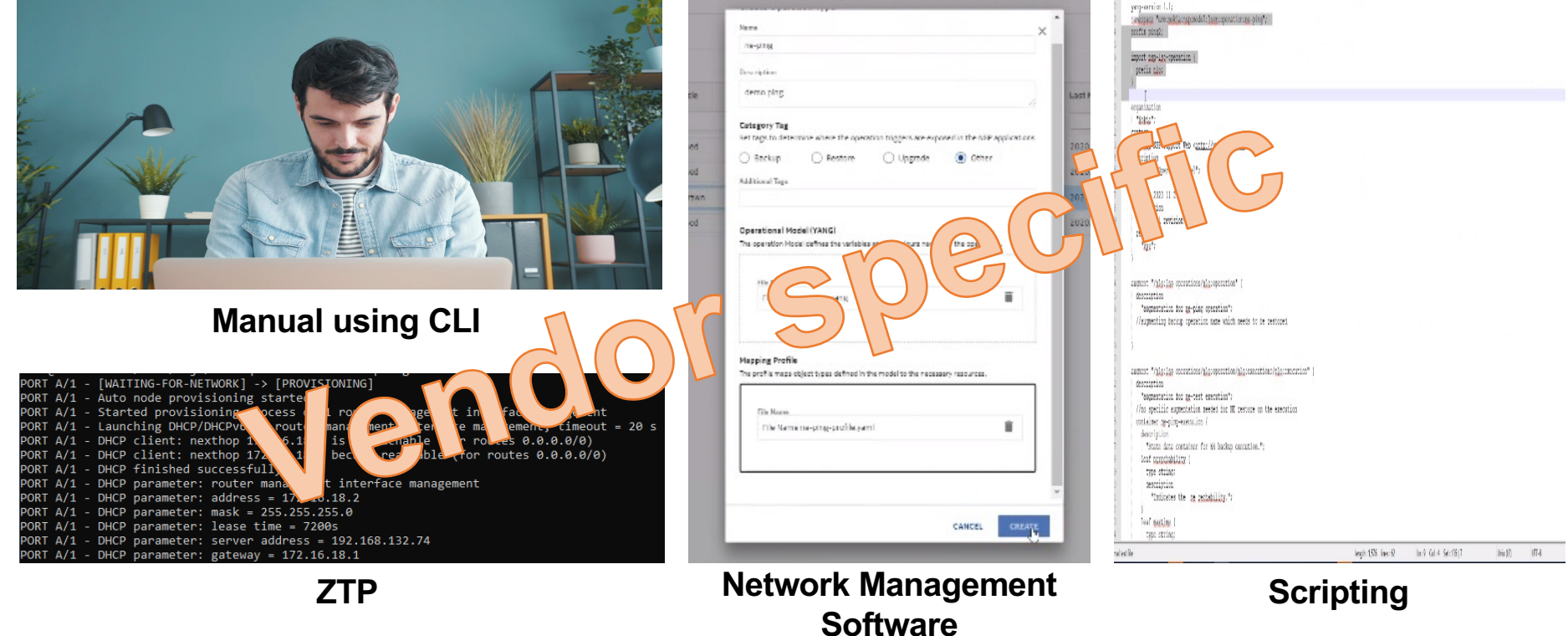

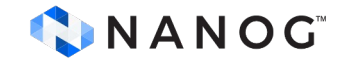

#### **gNOI**

- gRPC Network Operations Interface
- gRPC based service for executing operational commands
- Standards defined by OpenConfig [https://github.com/openconfig/gno](https://github.com/openconfig/gnoi)i

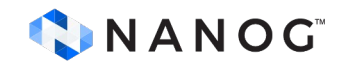

### **Software Upgrade MOP**

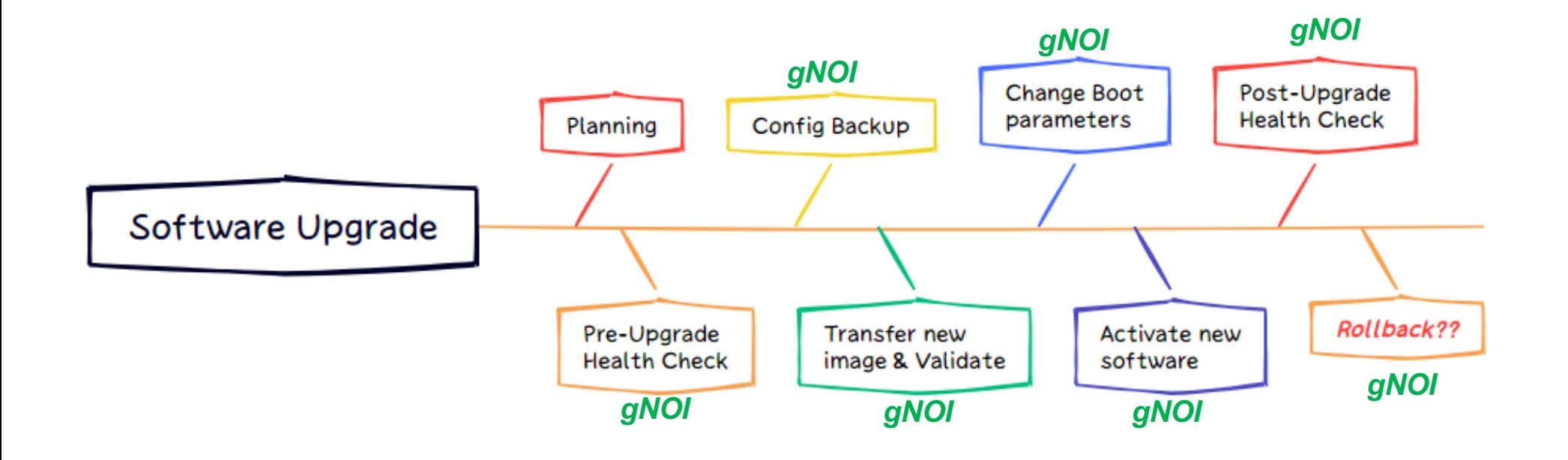

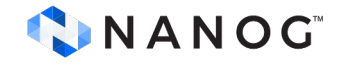

### **gRPC Introduction**

- RPC framework using HTTP 2.0 as underlying transport
- Does not expose HTTP 2.0 to the user (unlike REST)
- Uses a binary payload
- HTTP 2.0 helps with efficient management of connections
- Requires gRPC software on both client and server

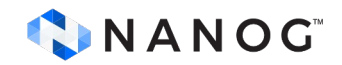

#### **How gNOI works?**

Example of using SYSTEM service to get time on target node.

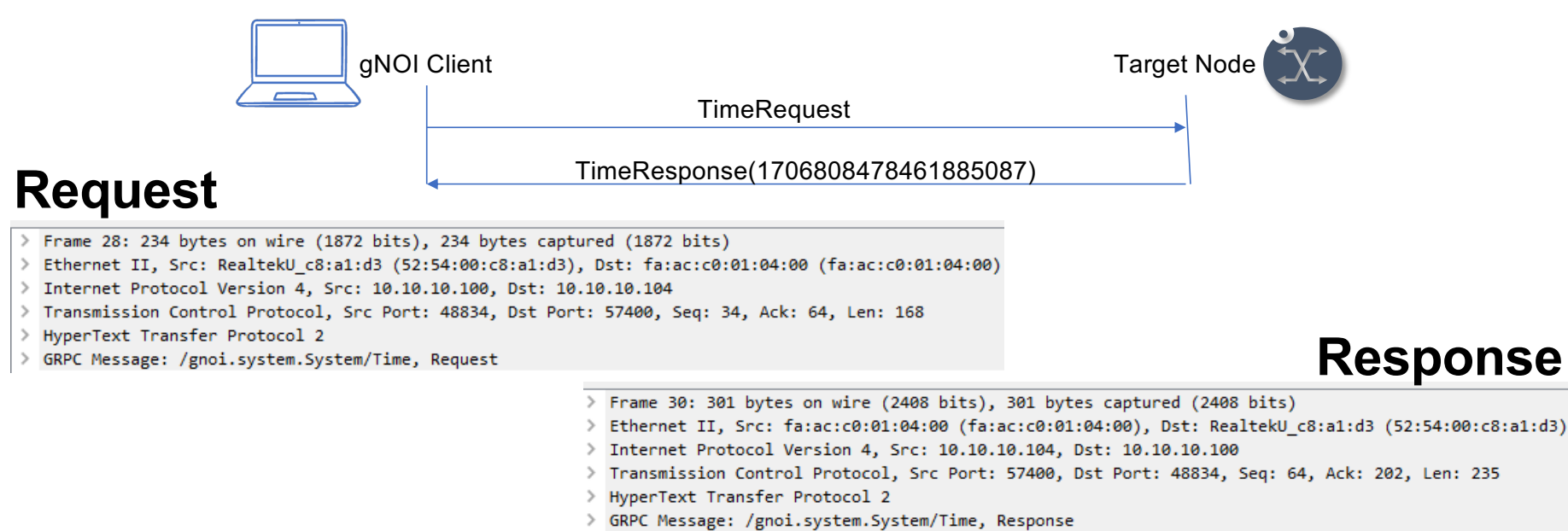

> Protocol Buffers: /gnoi.system.System/Time,response

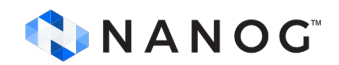

# **List of current gNOI Services and RPCs**

#### **SYSTEM**

Ping **Traceroute** Time **SetPackage** SwitchControlProcessor Reboot

RebootStatus

CancelReboot

KillProcess

#### **FILE**

Get TransferToRemote Put Stat Remove

#### **HEALTHZ**

Get List Verify

Install

**OS**

Activate

Acknowledge

Artifact

Check

#### **FACTORYRESET**

**Start** 

#### **LINKQUALIFICATION**

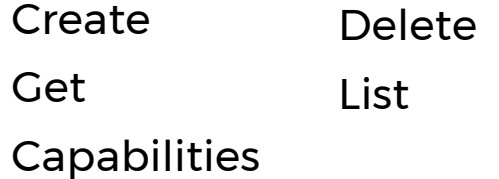

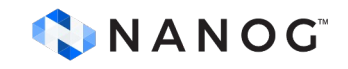

## **gNOI Services - System**

- gNOI System service allows client to perform operational tasks on target node.
- gNOI System RPCs:
	- $\cdot$  PING  $\bullet$
	- TRACEROUTE
	- REBOOT
	- REBOOTSTATUS IC
	- CANCELREBOOT IS
	- SWITCHCONTROLPROCESSOR IC

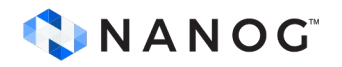

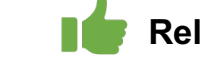

**Relevant for software upgrade use case**

## **gNOI Services - File**

- gNOI File service allows client to transfer files to and from the target node.
- gNOI File RPCs:
	- $\cdot$  GET  $\mathbf{E}$
	- PUT
	- REMOVE
	- STATIC

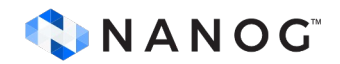

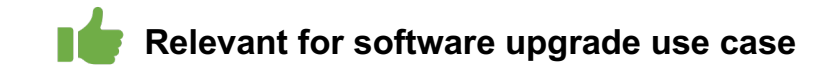

## **gNOI Services - Healthz**

• gNOI Healthz service – allows client to validate the health of target node components.

Status

- gNOI Healthz RPCs:
	- $\cdot$  CHECK IS
	- $**GETI**$
	- LIST

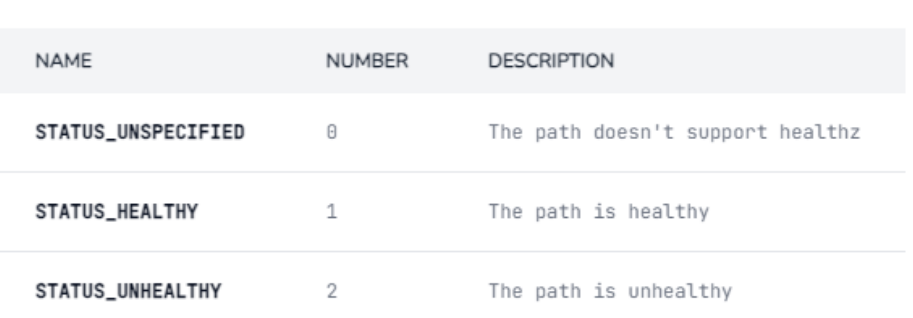

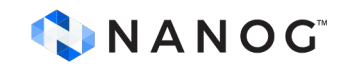

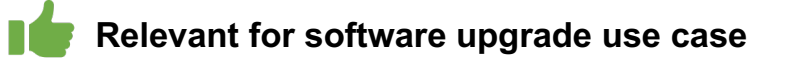

## **gNOI Services - OS**

- gNOI OS service allows client to install an OS package on a target node.
- gNOI Healthz RPCs:
	- $\cdot$  INSTALL  $\bullet$
	- ACTIVATE IS
	- $\cdot$  VERIFY  $\mathbf{I}$

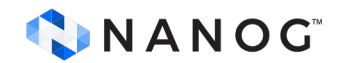

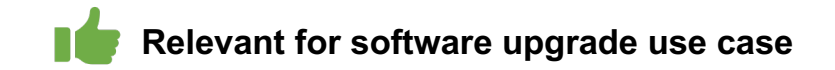

## **gNOI OS Service – INSTALL RPC**

- Transfers the OS package to the target node.
- Bi-directional streaming RPC.

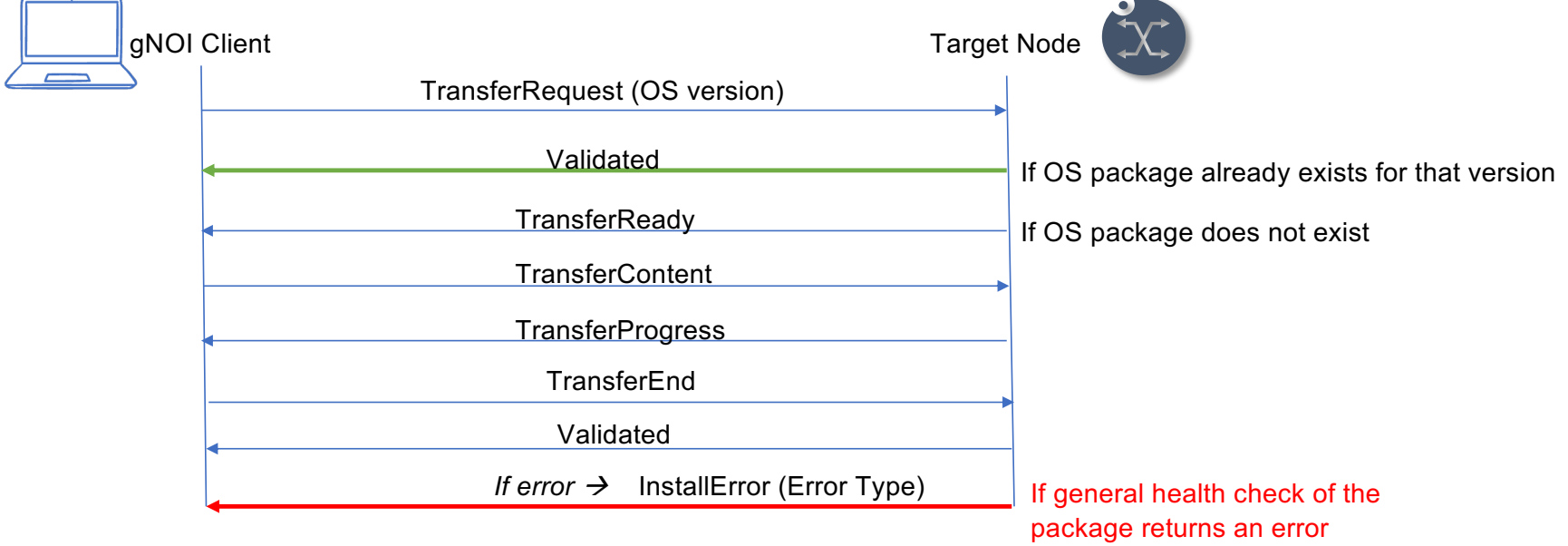

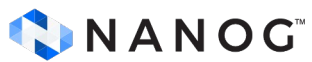

# **gNOI OS Service – ACTIVATE RPC**

- Sets the requested OS version for the target node to use at the next reboot.
- Optional flag to avoid reboot during activation.

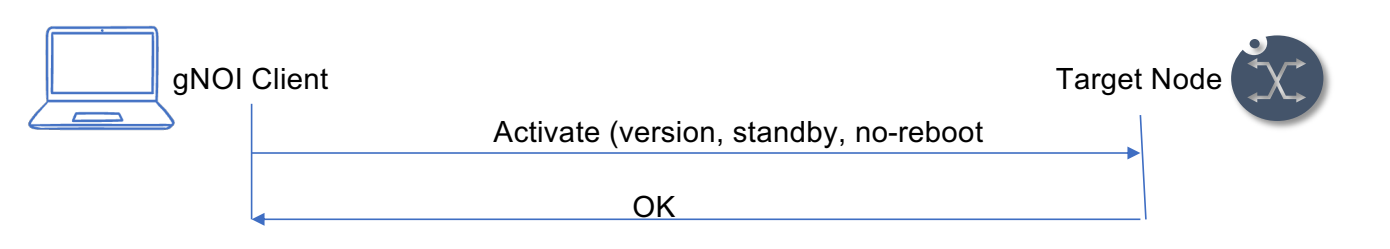

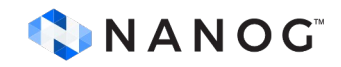

### **REBOOT RPC (SYSTEM SERVICE)**

• If no-reboot flag is used with ACTIVATE RPC, the target node can be rebooted later using the SYSTEM service REBOOT RPC.

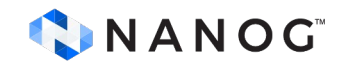

## **gNOI OS Service – VERIFY RPC**

• Checks the OS version running on the target node.

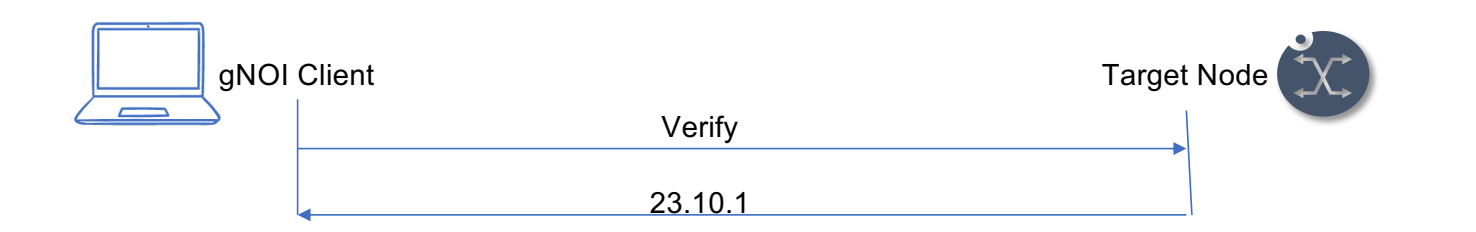

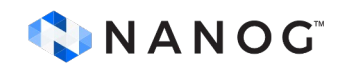

### **gNOI Client**

• gNOIc – gNOI CLI client that provides support for select gNOI services

Search.

S SERVI File M MESS GetRe GetRe PutRec PutRe PutRe: Remov Remov Statin **StatRe** StatRe Transfe

- <https://gnoic.kmrd.dev/>
- <https://gnxi.srlinux.dev/>

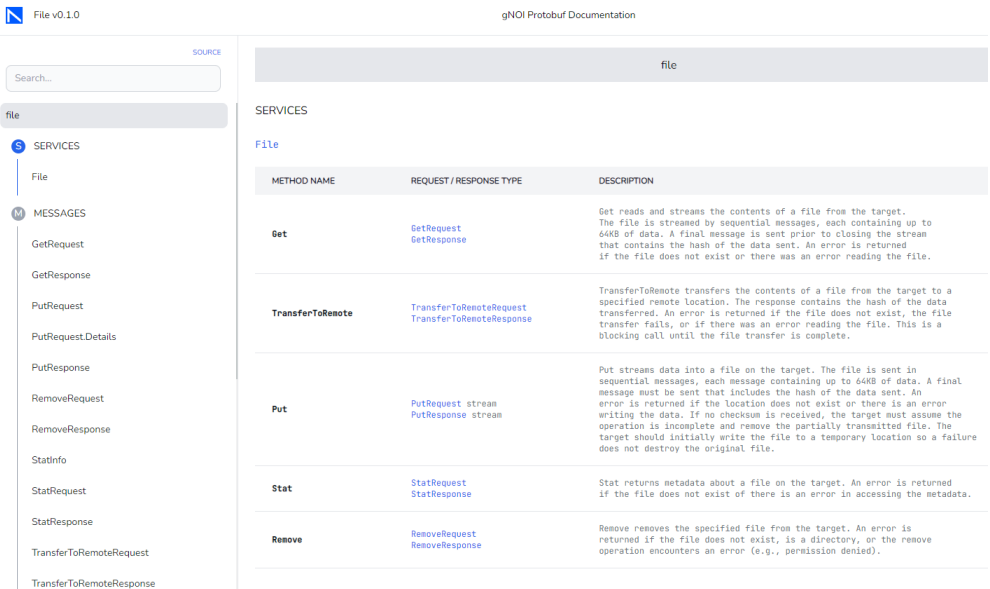

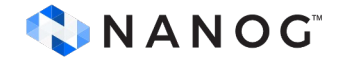

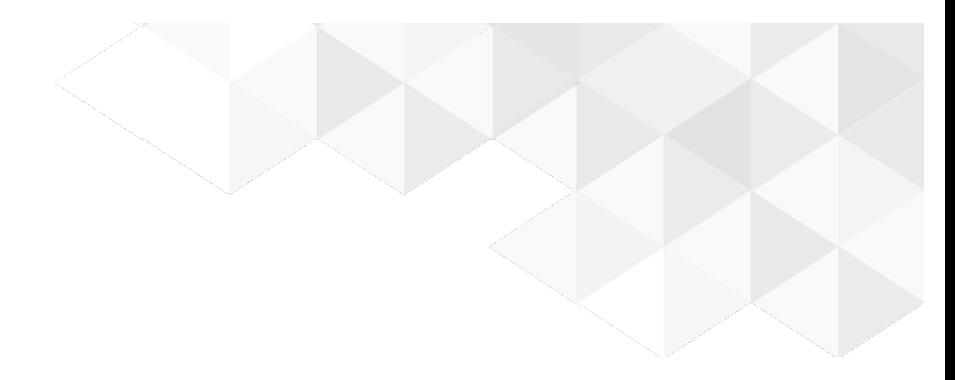

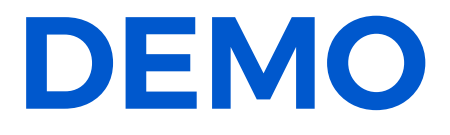

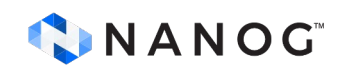

### **Software Upgrade MOP**

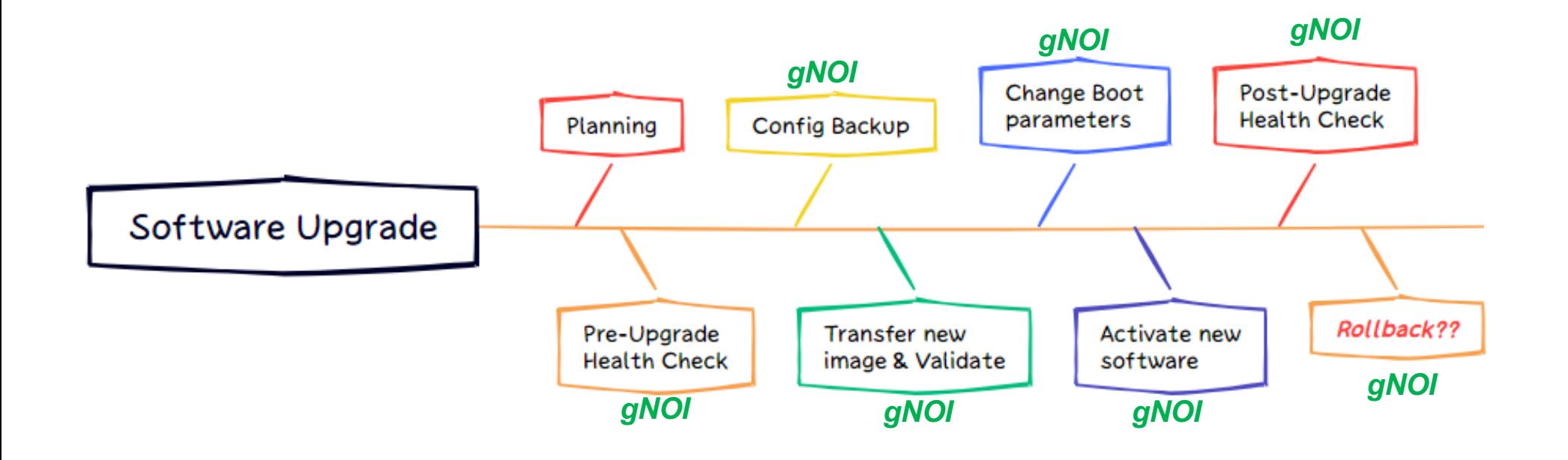

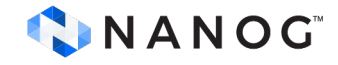

#### **PRE-UPGRADE HEALTH CHECK**

[root@localhost ~]# [root@localhost ~]# gnoic --config gnoic.yaml --format json healthz get --path / platform/fan-tray[id=1]

T

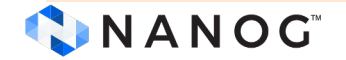

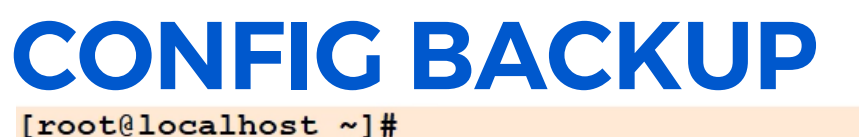

[root@localhost ~]# gnoic --config gnoic.yaml os verify

 $\mathbf{I}$ 

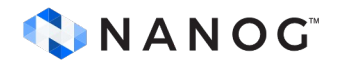

# SOFTWARE TRANSFER

[root@localhost ~]# gnoic --config gnoic.yaml os install --version srlinux 23.10.1-218 --pkg /opt/23.10/srlinux-23.10.1-218.bin  $\mathbf I$ 

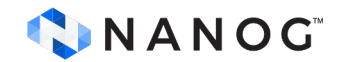

# SOFTWARE ACTIVATE

[root@localhost ~]# [root@localhost ~]# gnoic --config gnoic.yaml os verify --format json

 $\mathbf I$ 

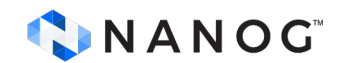

# SOFTWARE VERIFY

```
[root@localhost ~]#
[root@localhost ~]# qnoic --config qnoic.yaml os verify --format json
  "target": "138.120.180.160:57400",
  "response": {
    "version": "23.7.2-84",
    "verify standby": {
      "State": {
         "StandbyState": {
           "state": 1
         \mathbf{r}\mathbb{I}\overline{1}\mathbf{H}\mathbf{r}[root@localhost ~]# gnoic --config gnoic.yaml os activate --version 23.10.1-218
INFO[0005] target "138.120.180.160:57400" activate response "activate ok: {}"
[root@localhost ~*]#
```
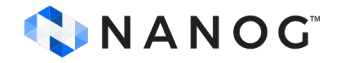

#### **Summary**

- Streamline the upgrade process in a multi-vendor network using a standards-based service like gNOI
- gNOI can simplify the software upgrade procedure by automating key steps of the software upgrade MOP.
- The client gNOIc supports gNOI services

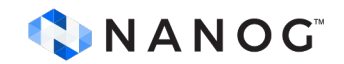

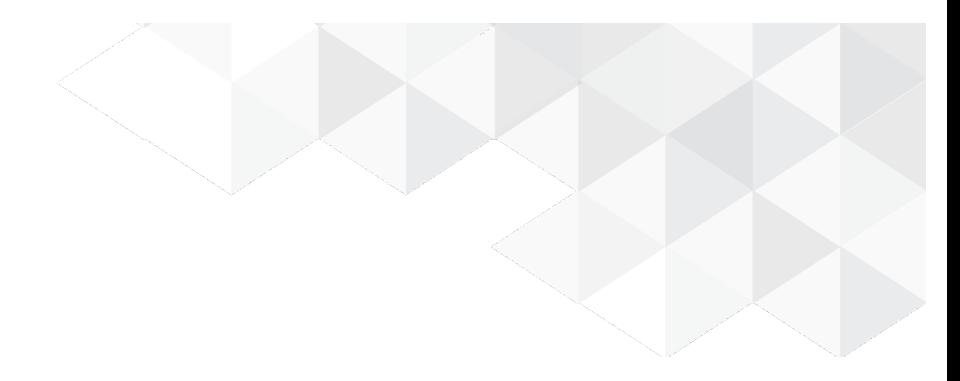

# **Thank you**

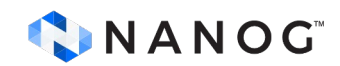